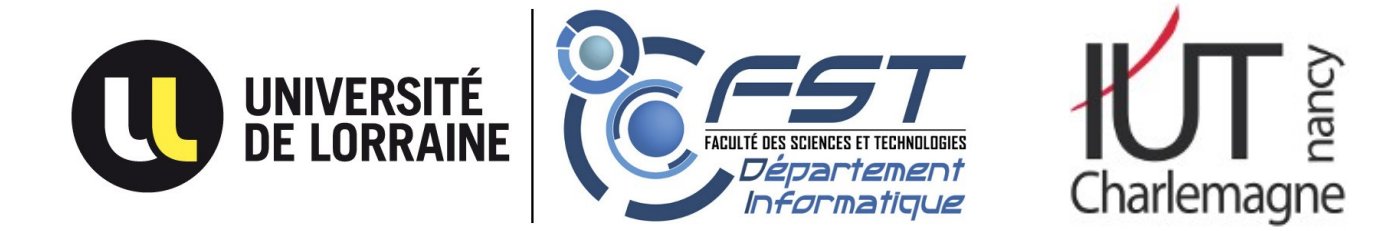

# **Activités avec les Thymios II**

<span id="page-0-0"></span>Fête de la science 2023

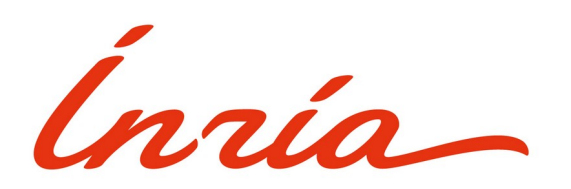

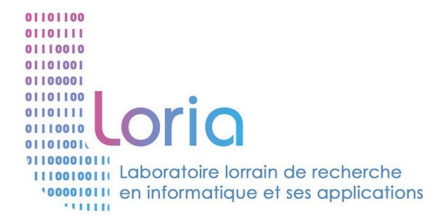

# Table des matières

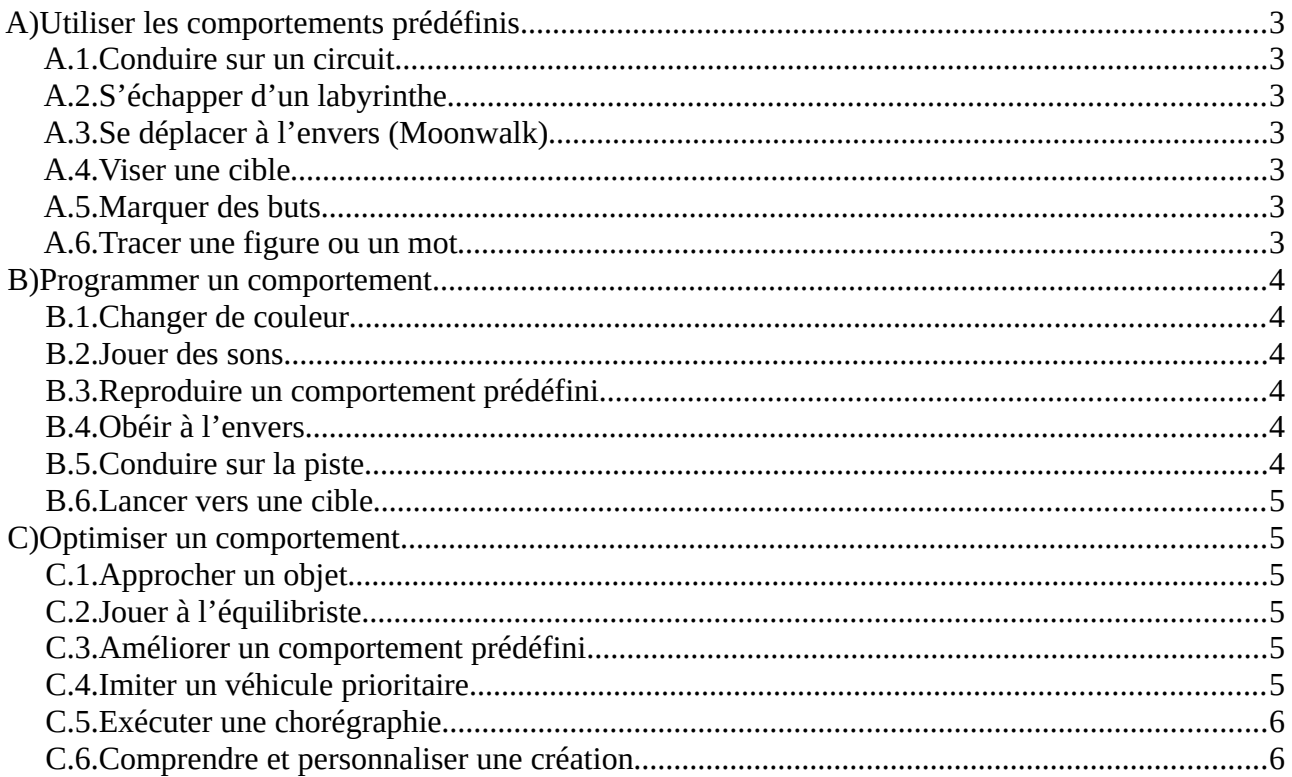

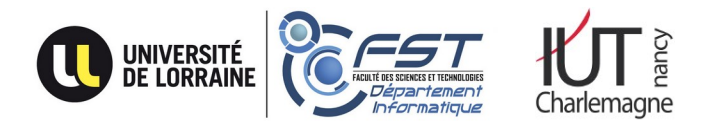

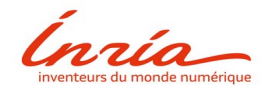

$$
\begin{array}{c}\n\begin{array}{c}\n\hline\n\hline\n\hline\n\end{array}\n\end{array}
$$

# <span id="page-2-0"></span> **A) Utiliser les comportements prédéfinis**

Chaque Thymio II est fourni avec six comportements prédéfinis (vert, jaune, rouge, bleu clair, bleu foncé et violet), qui lui permettent d'accomplir un bon nombre d'actions. L'objectif de ces activités est de se familiariser avec ces comportements en réalisant des tâches de plus en plus sophistiquées, avant de programmer.

# <span id="page-2-6"></span> **A.1. Conduire sur un circuit**

L'objectif de cette activité est de faire suivre par votre Thymio II un circuit simple. Essayez les différents comportements prédéfinis de façon à découvrir celui qui vous semble le plus adapté.

# <span id="page-2-5"></span> **A.2. S'échapper d'un labyrinthe**

Si vous placez votre Thymio II dans le labyrinthe proposé, quels sont les comportements prédéfinis qui lui permettront d'en trouver la sortie ? Parmi ces comportements, quel est celui qui vous semble le plus efficace ?

# <span id="page-2-4"></span> **A.3. Se déplacer à l'envers (***Moonwalk***)**

Parmi les comportements prédéfinis, il est assez facile d'en trouver un permettant de déplacer le Thymio II comme on le souhaite, quand il avance. Quand on veut le faire reculer, c'est plus compliqué, mais plusieurs comportements restent adaptés. À vous de trouver le meilleur.

## <span id="page-2-3"></span> **A.4. Viser une cible**

Un cible étant placée sur le sol, l'objectif de cette activité est d'amener votre Thymio II le plus près possible du centre de la cible. Essayez chaque comportement prédéfini pour trouver celui qui vous semble le plus adapté. Vous pouvez ensuite faire un concours…

# <span id="page-2-2"></span> **A.5. Marquer des buts**

Les parois prévues pour le labyrinthe peuvent former un but. Trouver un comportement prédéfini permettant de pousser une balle dans ces buts. Quel est le plus adapté ?.

#### <span id="page-2-1"></span> **A.6. Tracer une figure ou un mot**

Chaque Thymio II est percé d'un trou vertical, qui permet de placer un feutre. Ce feutre trace alors sur le sol (ou sur une feuille posée au sol) le chemin qu'a suivi le centre du Thymio II. Ainsi, l'environnement transforme les consignes que vous transmettez au robot en un mouvement, qui génère une courbe. Votre objectif est d'inverser ce procédé, c'est-à-dire de trouver quels comportement et quelles actions vont permettre de déplacer votre Thymio II de façon à ce qu'il trace une courbe donnée.

Autrement dit, votre objectif est de tracer (sur le sol, avec le feutre placé au centre du Thymio II) une figure (un carré, un cœur, etc – mais pas un cercle, c'est trop facile) ou un mot (un prénom, par exemple). Essayez les différents comportements prédéfinis, pour trouver celui qui permet d'atteindre cet objectif le plus simplement possible.

# <span id="page-3-5"></span> **B) Programmer un comportement**

Pour programmer un comportement, il va falloir réfléchir aux actions que l'on souhaite effectuer et aux conditions qui vont les activer. Les différents modes de programmation (visuelle, Blocky ou par script) transcrivent directement ces relations condition  $\rightarrow$  action.

#### <span id="page-3-4"></span> **B.1. Changer de couleur**

La partie supérieure du Thymio II peut s'éclairer de différentes couleurs. En choisir 7, et les associer avec chacun des 7 capteurs de proximité (2 derrière et 5 devant) : lorsqu'il détecte un objet avec un capteur, le Thymio II s'éclairera de la couleur associée au capteur (il s'éteindra lorsqu'il ne détectera plus d'objet).

#### <span id="page-3-3"></span> **B.2. Jouer des sons**

Associez maintenant un son simple ou une mélodie à chaque capteur de proximité. Vous pouvez même associer couleurs et sons (allumer une succession de couleurs est plus compliqué que de jouer une mélodie).

#### <span id="page-3-2"></span> **B.3. Reproduire un comportement prédéfini**

Choisissez un comportement prédéfini, puis essayez de le reproduire (attention, certains sont plus compliqués que d'autres !).

Pour cela, analysez ce comportement, en énumérant toutes les actions dont il est capable, et les conditions dans lesquelles chaque action est activée. Programmez ensuite ces associations, testez le résultat et corrigez votre programme jusqu'à être satisfait du résultat.

#### <span id="page-3-1"></span> **B.4. Obéir à l'envers**

Cette activité est une variante de la précédente : avec un des comportements prédéfini, le Thymio II obéit aux ordres que vous lui donnez en appuyant sur les boutons présents sur son dos. Vous pouvez programmer Thymio II pour qu'il fasse sa tête de mule, et obéisse à l'envers (il recule lorsque vous appuyez sur la flèche avant, tourne à droite si vous appuyez à gauche, etc).

De la même façon, alors qu'il y a un comportement qui évite les objets, vous pouvez en définir un qui va vers eux et les pousse. Il y en a aussi un qui suit votre main, vous pouvez en ajouter un qui le fait en marche arrière…

#### <span id="page-3-0"></span> **B.5. Conduire sur la piste**

L'un des comportements prédéfinis permet de suivre une ligne noire. Pour conduire sur la piste blanche, il faut au contraire fuir les lignes noires. Programmez Thymio II pour cela, et testez le résultat.

Ajoutez ensuite des règles pour qu'il s'arrête lorsqu'il détecte un objet devant lui. Raffinez encore votre programme pour qu'il essaye d'éviter tout obstacle en tournant, tout en restant sur la piste (c'est plus compliqué, car il y a plus de cas possibles, et éviter l'obstacle n'est pas toujours possible – le Thymio II sera parfois bloqué !).

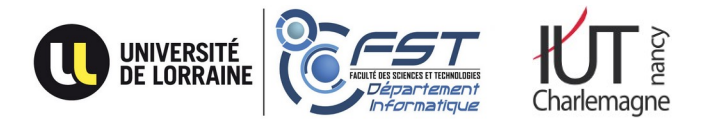

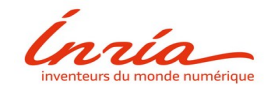

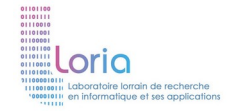

#### <span id="page-4-5"></span> **B.6. Lancer vers une cible**

Programmez le Thymio II pour qu'il avance d'une certaine distance (par exemple une quarantaine de centimètres) avant de s'arrêter, lorsque vous appuyez sur le bouton avant. Utilisez ensuite ce programme pour faire un concours, en visant la cible comme avec des fléchettes.

Vous pouvez aussi programmer le Thymio II pour qu'il s'oriente en réponse aux boutons droit et gauche, pour rendre la tâche plus difficile : obtenir la bonne orientation n'est alors pas facile (vous pouvez proposer plusieurs vitesses de rotation, en fonction du nombre d'appuis successifs sur un bouton).

# <span id="page-4-4"></span> **C) Optimiser un comportement**

Si l'optimisation est possible avec les modes de programmation visuelle et Blocky, elle est plus performante avec la programmation par script, qui utilise des variables (regroupement de cas et réaction progressive).

# <span id="page-4-3"></span> **C.1. Approcher un objet**

Plutôt qu'avoir un comportement binaire (Thymio II fonce s'il ne voit pas d'obstacle et s'arrête sinon), on souhaite plus de cas : il fonce s'il ne voit pas d'obstacle, ralentit lorsqu'il en est encore loin (avec éventuellement plusieurs vitesses réduites) et s'arrête s'il est trop prêt.

Lorsque cela fonctionne, vous pouvez combiner ce comportement (évitement dit longitudinal) avec un évitement latéral, qui fera tourner le robot d'autant plus que l'obstacle est proche et dans l'axe du robot.

#### <span id="page-4-2"></span> **C.2. Jouer à l'équilibriste**

Étant doté d'un accéléromètre, Thymio II est capable de percevoir son assiette (c'est-à-dire s'il est à plat ou incliné dans une direction). Il est donc possible de définir un programme pour lui permettre de se maintenir en équilibre sur un plateau basculant (un plateau posé sur un rouleau). Il suffit de régler les vitesses des deux roues en fonction de l'inclinaison perçue. Vous pouvez aussi ajouter des couleurs à chaque règle.

<span id="page-4-1"></span>(L'étape suivante serait de garder son équilibre sur un ballon de kiné. - manque le ballon !)

#### **C.3. Améliorer un comportement prédéfini**

Les comportements prédéfinis sont loin d'être parfaits. Ainsi, l'explorateur (qui évite les obstacles) est très craintif et fuit tout obstacle perçu : il ne peut donc pas passer entre deux murs trop proches. De même, l'ami (qui suit un objet) en reste trop loin et perd souvent sa cible.

Commencez par reproduire ce comportement (cf [B.3](#page-3-2)), puis essayez de l'améliorer (rajoutez des cas, comme dans l'activité [C.1](#page-4-3)).

## <span id="page-4-0"></span> **C.4. Imiter un véhicule prioritaire**

Le comportement obéissant permet de contrôler un Thymio II à l'aide des boutons sur son dos. Malheureusement, lorsqu'il est sa vitesse maximale, il ne réagit plus aux boutons pour tourner. Améliorez ce comportement pour qu'il se déplace à vitesse maximale tout en acceptant de changer de direction. Ajoutez un signal sonore (pin-pon) et un clignotement (rouge/bleu), pour que le Thymio II ressemble à un véhicule prioritaire (ambulance).

(Une des créations citées dans l'activité [C.6](#page-5-0) vous permet même de télécommander le Thymio II.)

## <span id="page-5-1"></span> **C.5. Exécuter une chorégraphie**

Dans cette activité, on vous propose de programmer votre Thymio II pour qu'il exécute une chorégraphie associant mouvements variés, mélodies et changements de couleur. Vous aurez besoin d'utiliser les minuteurs (*timer* en anglais) et des états (plus de détails sont disponibles dans le guide pratique sur votre bureau).

# <span id="page-5-0"></span> **C.6. Comprendre et personnaliser une création**

Si vous avez un téléphone connecté au réseau, ou si un encadrant réussit à connecter votre portable, vous pouvez aller sur la page [www.thymio.org/fr:creations](http://www.thymio.org/fr:creations), qui décrit de nombreux exemples de ce qu'on peut faire avec un Thymio II. Vous pouvez en choisir une, l'essayer et même la modifier selon vos goûts.